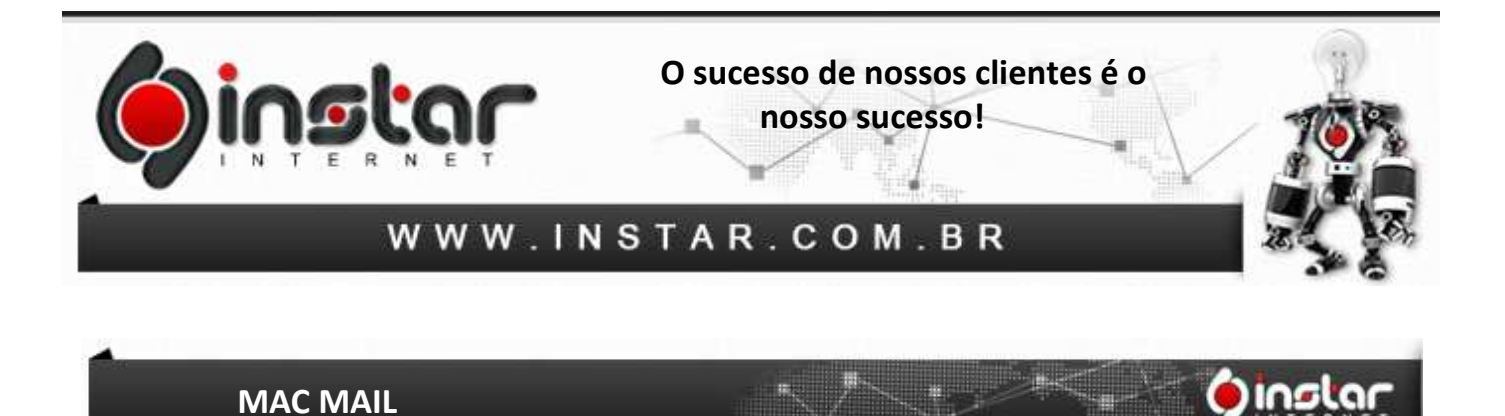

**1º Passo -** Abra o **Apple Mail** e clique em **File** > **Add Account**.

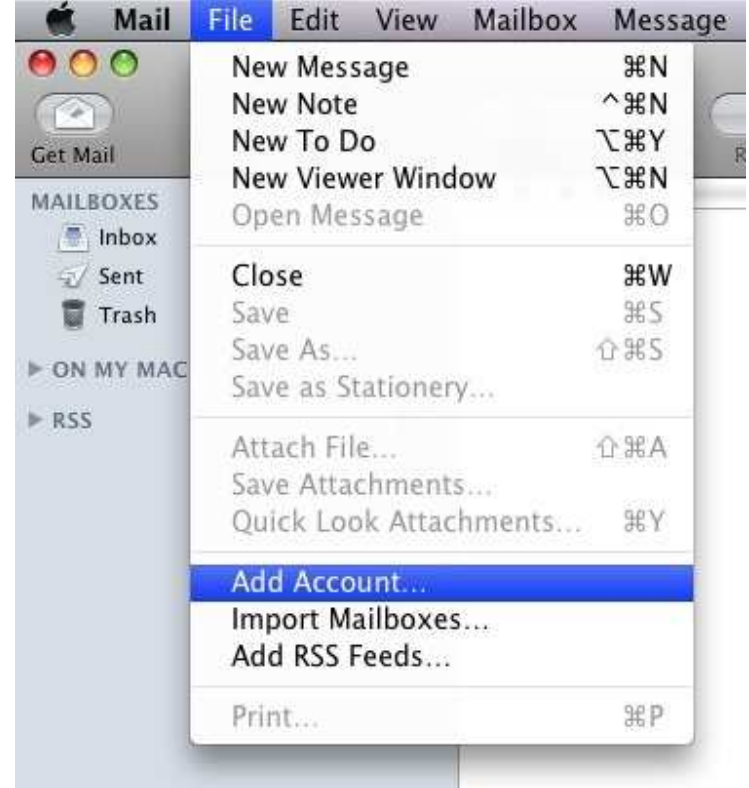

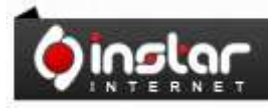

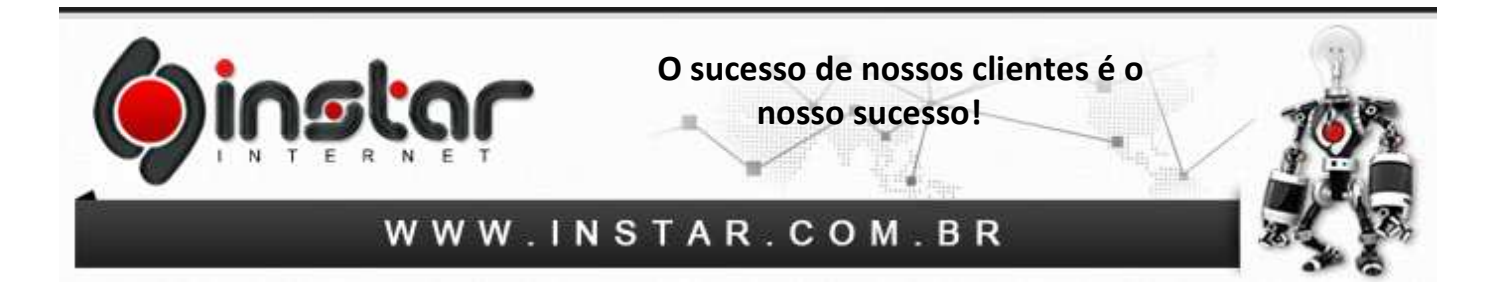

**2º Passo -** Na janela que será exibida preencha os seguintes dados:

**Full Name:** Nome **Email Address:** Endereço de e-mail completo **Password:** Senha da conta

Clique em **Continue** 

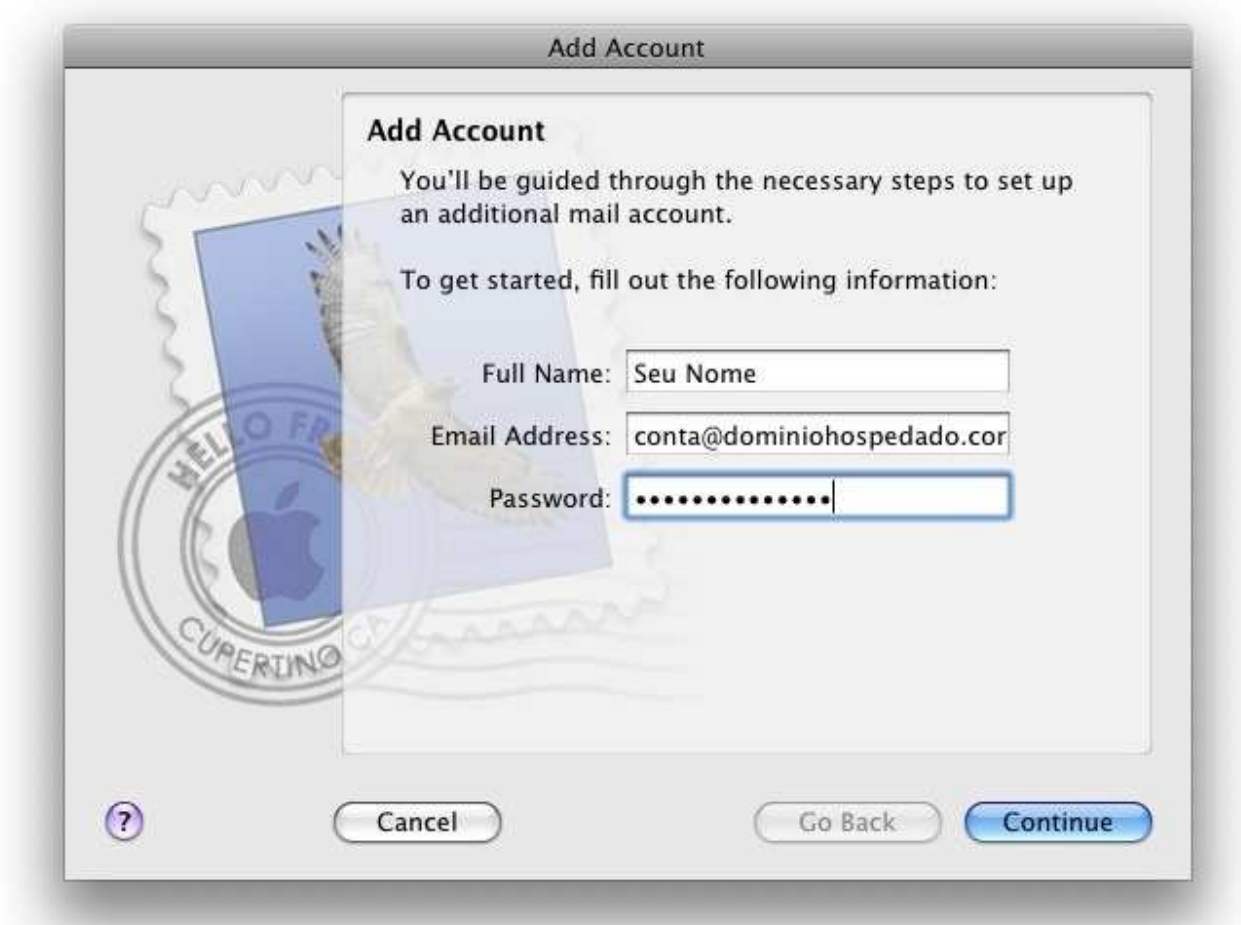

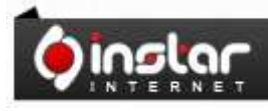

A SOLUÇÃO QUE VOCÊ QUER COM A<br>TECNOLOGIA QUE VOCÊ PRECISA!

**Página - 2** 

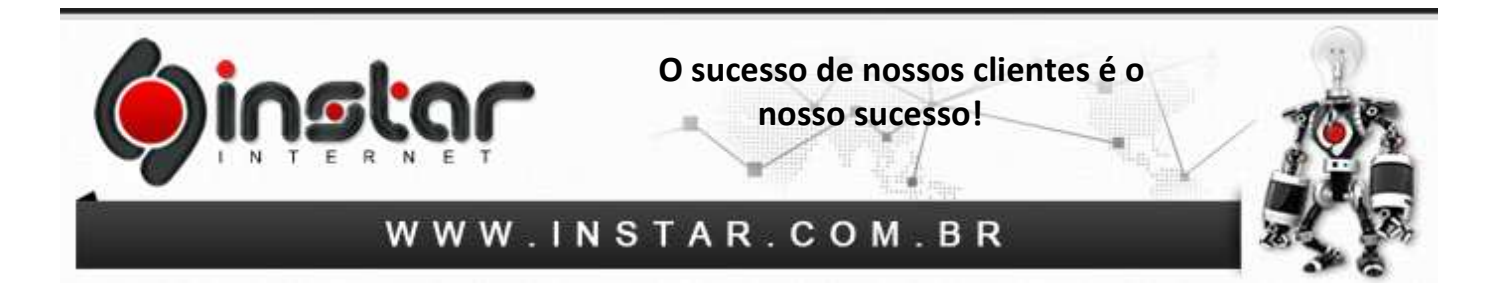

**3º Passo -** Na janela a seguir preencha os seguintes dados:

**Account Type:** Selecione POP **Description:** Nome da conta **Incoming Mail Server:** mail.dominio.com.br **User Name:** Endereço de e-mail completo **Password:** Senha da conta

Clique em **Continue**

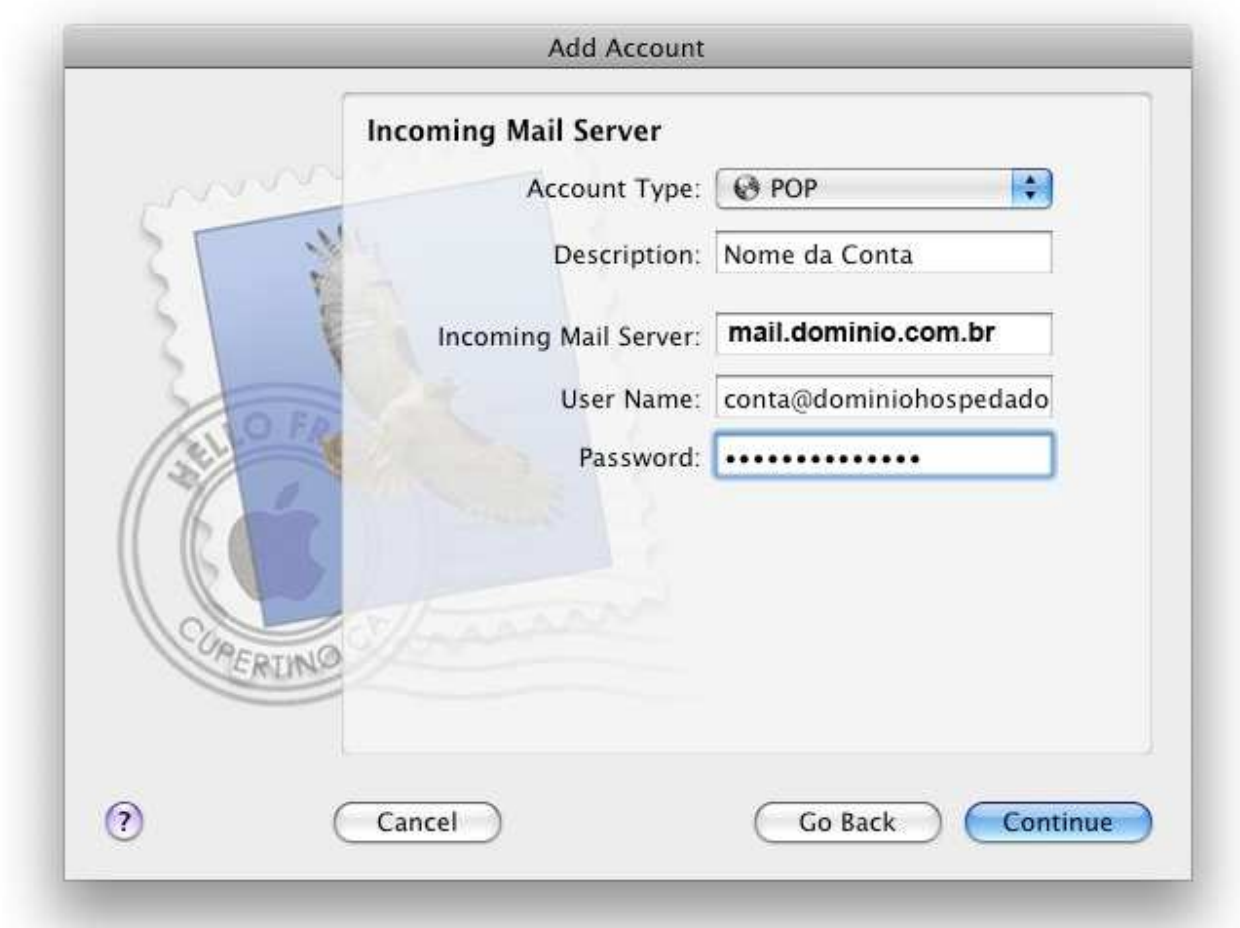

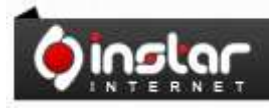

A SOLUÇÃO QUE VOCÊ QUER COM A<br>TECNOLOGIA QUE VOCÊ PRECISA!

**Página - 3** 

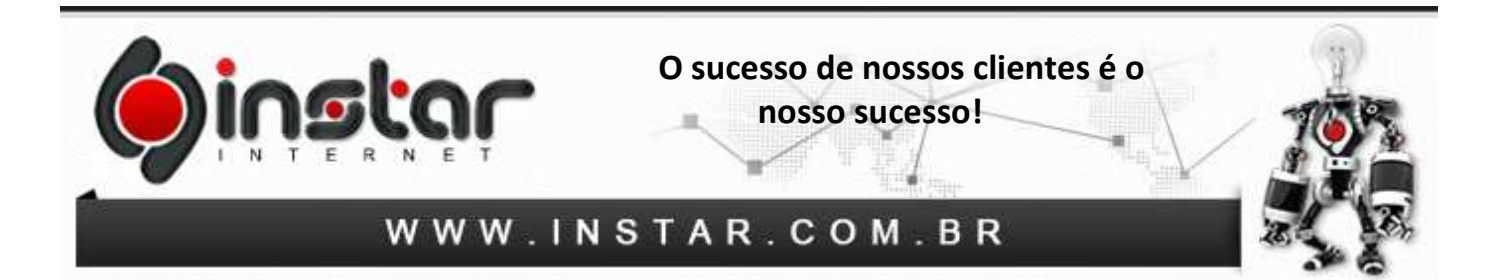

**4º Passo -** Na janela a seguir preencha os seguintes dados:

**Description:** Nome para identificar o servidor de saída **Outgoing Mail Server:** mail.dominio.com.br Marque a opção **Use only this server** Marque a opção **Use Authentication User Name:** Endereço de e-mail completo **Password:** Senha da conta

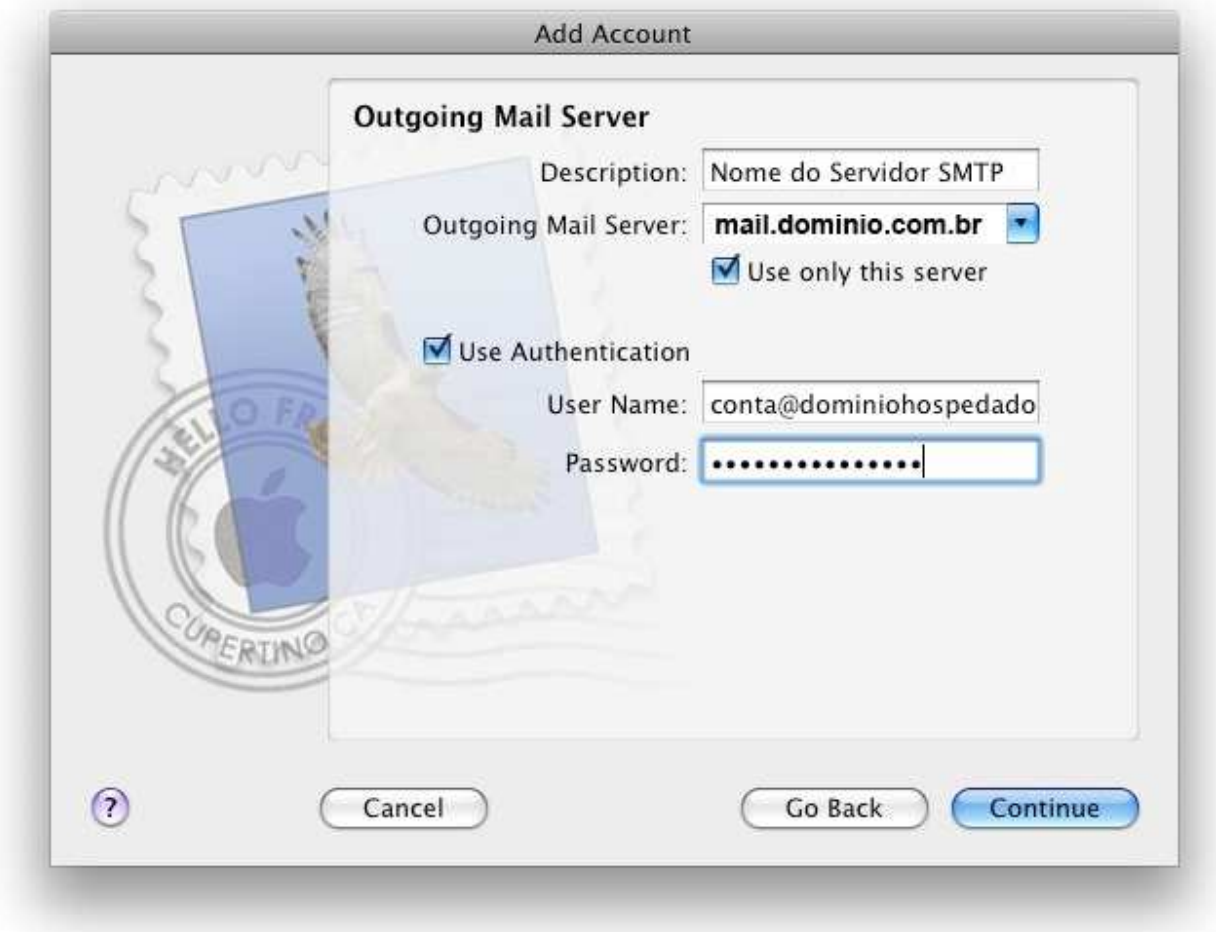

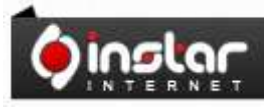

## A SOLUÇÃO QUE VOCÊ QUER COM A<br>TECNOLOGIA QUE VOCÊ PRECISA!

**Página - 4** 

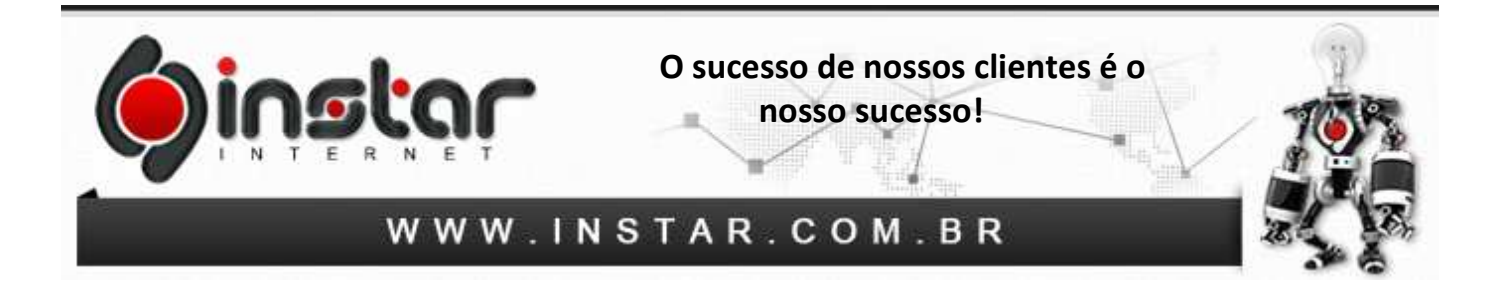

**5º Passo -** Será exibida a tela com o resumo das configurações, verifique se as configurações estão corretas e clique em **Create**.

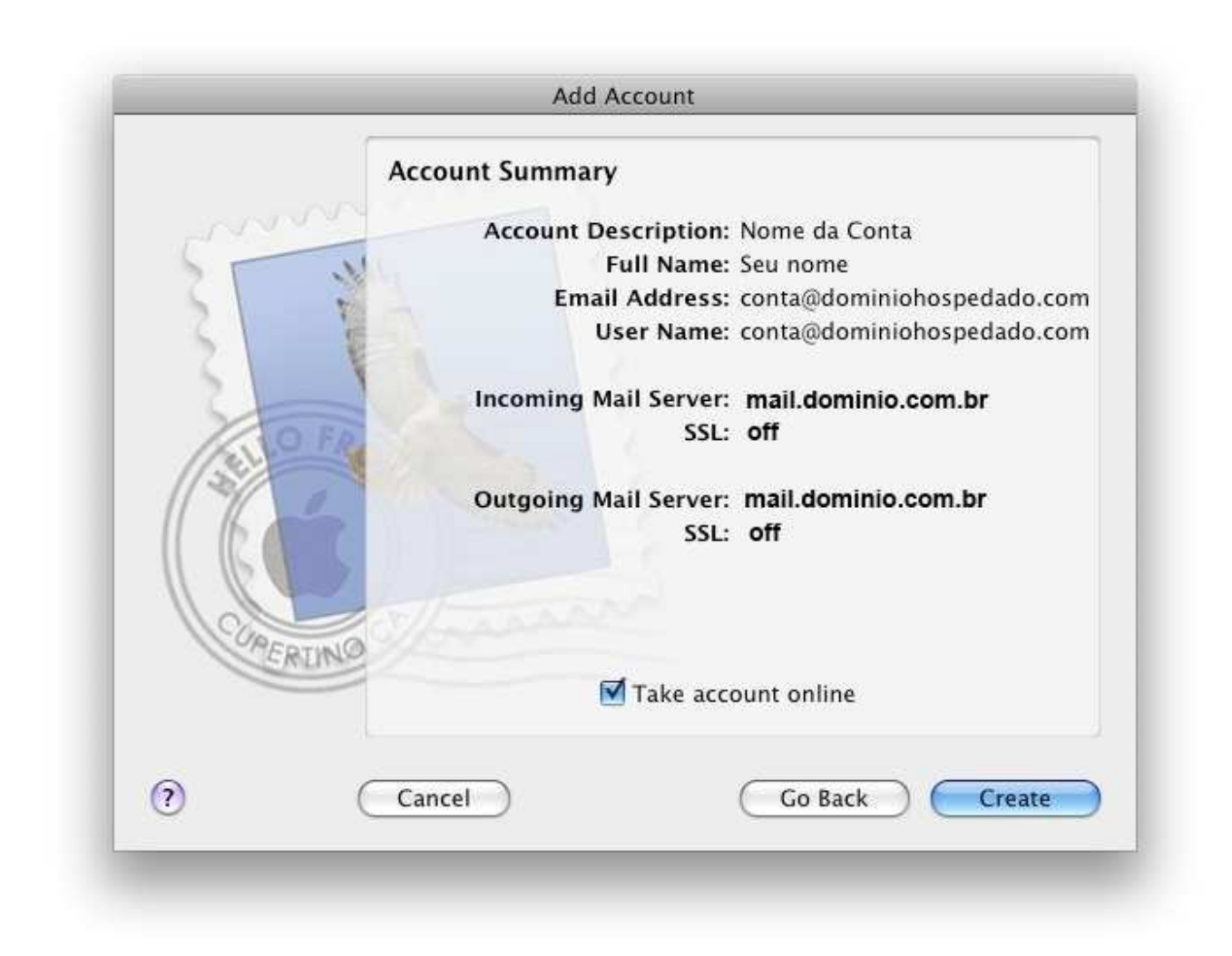

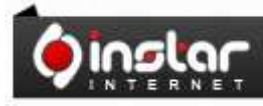

## A SOLUÇÃO QUE VOCÊ QUER COM A<br>TECNOLOGIA QUE VOCÊ PRECISA!

**Página - 5** 

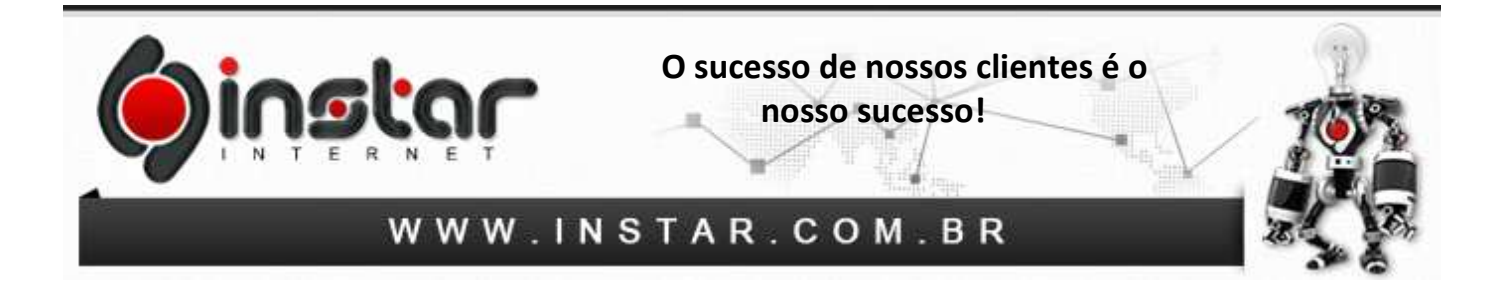

**6º Passo -** Clique no menu **Mail** > **Preferences**.

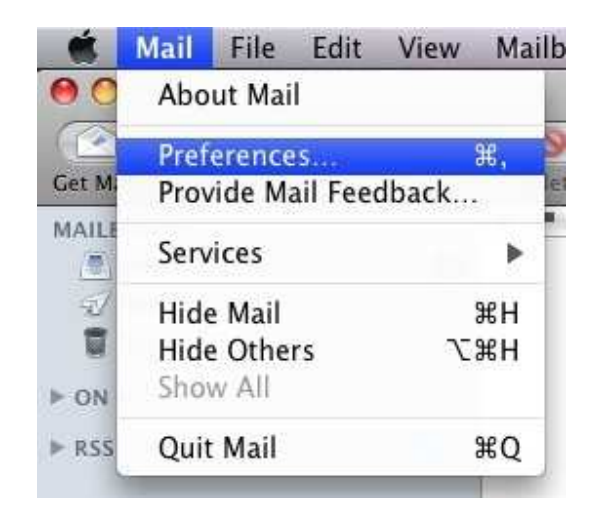

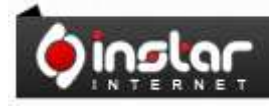

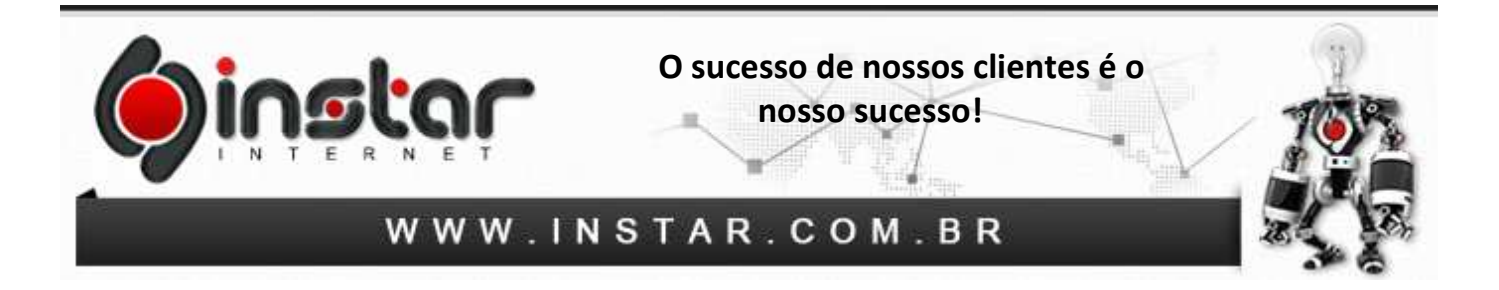

**7º Passo -** Clique na aba **Accounts** e na conta que acabou de criar, depois procure a opção **Outgoing Mail Server** e selecione a opção **Edit Server List** como mostra a imagem abaixo:

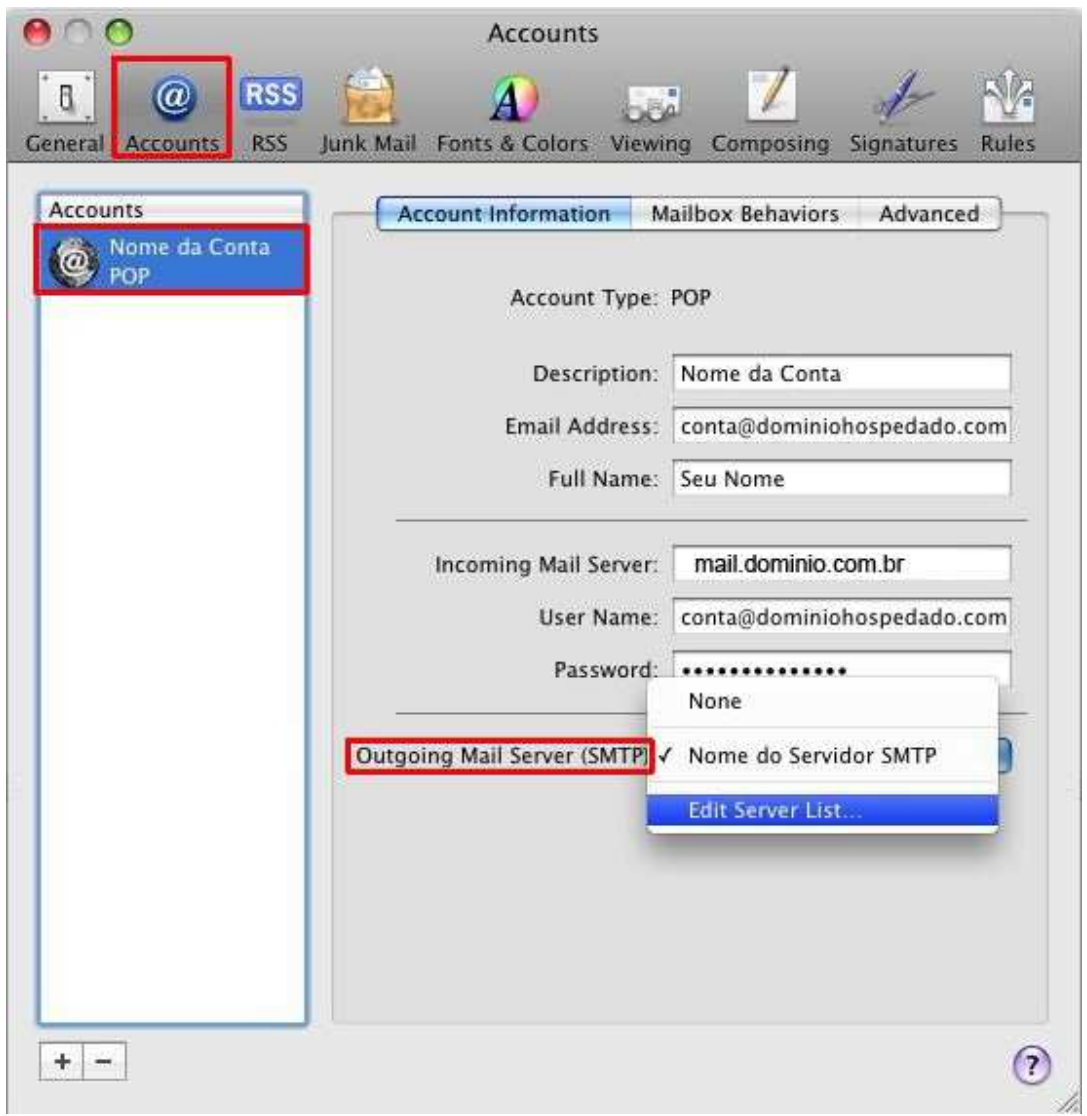

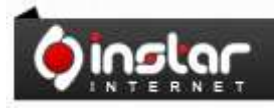

## A SOLUÇÃO QUE VOCÊ QUER COM A<br>TECNOLOGIA QUE VOCÊ PRECISA!

**Página - 7** 

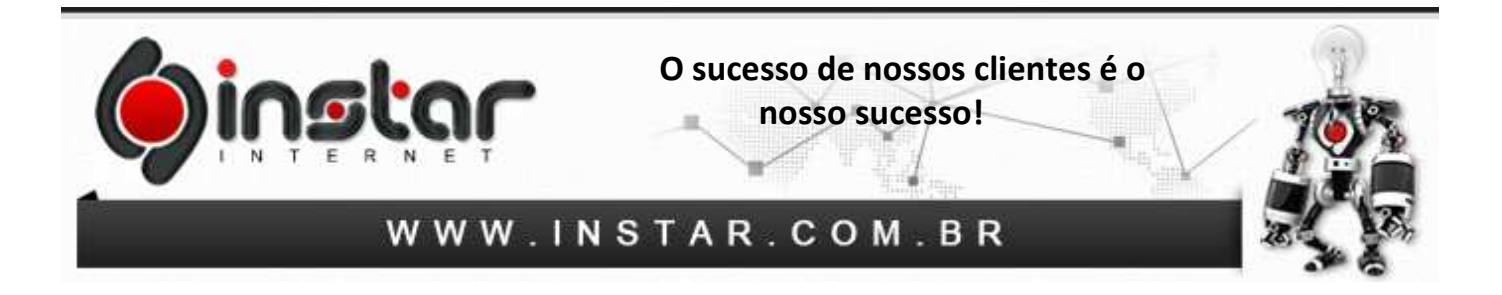

**8º Passo -** Na janela que será exibida clique no servidor SMTP da conta que acabou de criar e depois clique na opção **Advanced**. Marque a opção **Use custom port** e no campo digite **587**, depois clique em **OK**, como na imagem abaixo:

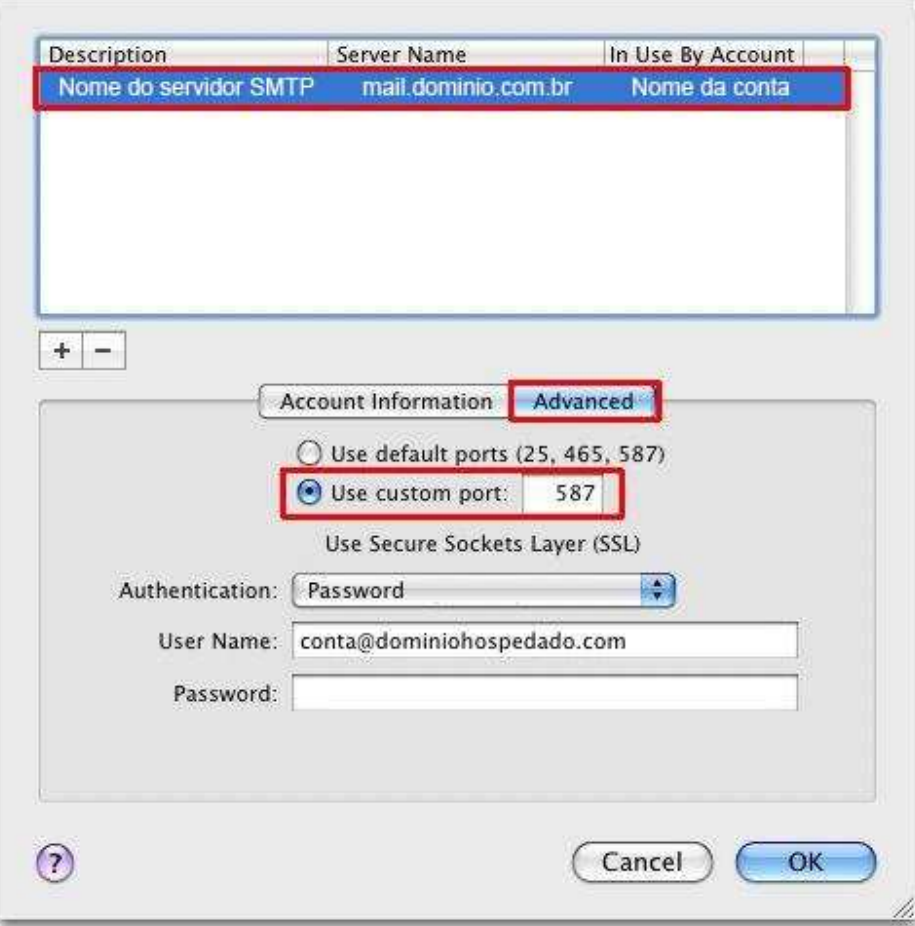

**9º Passo -** Feche a janela de configurações e **Pronto!** Sua conta está configurada.

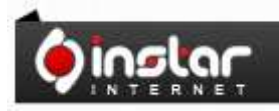

A SOLUÇÃO QUE VOCÊ QUER COM A<br>TECNOLOGIA QUE VOCÊ PRECISA!